# Michal Hoftich Publikování z LaTeXu na web pomocí TeX4ht

*Zpravodaj Československého sdružení uživatelů TeXu*, Vol. 28 (2018), No. 1-4, 11–21

Persistent URL: <http://dml.cz/dmlcz/150101>

## **Terms of use:**

© Československé sdružení uživatelů TeXu, 2018

Institute of Mathematics of the Czech Academy of Sciences provides access to digitized documents strictly for personal use. Each copy of any part of this document must contain these *Terms of use*.

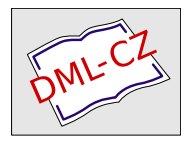

[This document has been digitized, optimized for electronic delivery](http://dml.cz) and stamped with digital signature within the project *DML-CZ: The Czech Digital Mathematics Library* http://dml.cz

# **Publikování z LATEXu na web pomocí TeX4ht**

MICHAL HOFTICH

Publikování dokumentů vytvářených pomocí LATEXu jako webových stránek je poměrně komplikovaný úkol. Představíme si konverzní systém *TeX4ht*, který tento proces umožňuje, a sestavovací program make4ht, který ho řídí.

Klíčová slova: TeX4ht, HTML

# **Úvod**

Tento článek navazuje na předchozí příspěvek autora ve *Zpravodaji* [1], který byl zaměřený na problematiku tvorby elektronických knih, ovšem byly v něm také představeny postupy využívané konverzním systémem *TeX4ht* pro konverzi z TEXu do výstupních formátů a nastíněna problematika samotné konverze z TEXu do formátů založených na značkovacím jazyce xml. Nyní se zaměříme na některé nové vlastnosti sestavovacího programu pro *TeX4ht* jménem make4ht a pokročilejší možnosti konfigurace podoby výstupních souborů.

Připomeňme si však některé základní informace. *TeX4ht* je konverzní systém který je založený na vkládání instrukcí výstupního formátu přímo při překladu dokumentu TEXem. Výsledkem kompilace je dvi soubor, který je následně zpracován příkazem tex4ht. Ten vytvoří výsledné xml soubory a speciální soubory s příponami *.idv* a *.lg*. První z nich obsahuje dvi kód, ze kterého mají být vytvořeny obrázky (v základním nastavení například matematická prostředí). Druhý je řídící soubor pro poslední příkaz, t4ht. Ten je využíván pro konverzi obrázků z *.idv* souboru, volání externích příkazů, nebo vytvoření hlavního css souboru.

V předchozím odstavci jsme použili výraz *TeX4ht* ve dvou různých významech. Jednak jako název celého konverzního systému, jednak jako jednu z částí tohoto systému, která zpracovává dvi soubor. Existuje ještě další součást systému s tímto názvem, balíček T<sub>E</sub>Xových maker tex4ht.sty, který zajišťuje vkládání XML značek do výstupního dokumentu.

## **Sestavovací program make4ht**

Jak do tohoto schématu zapadá make4ht? Protože se celý konverzní proces skládá z několika na sebe navazujících kroků, využívají se pro kompilaci systémem *TeX4ht* skripty, které tento proces ulehčují. Existuje jich celá řada, liší se v podporovaném výstupním formátu a použitém TEXovém enginu a formátu. Nejznámější z nich

je *htlatex*, který využívá engine pdfTEX s formátem LATEX a produkuje výstup ve formátu html. Skripty zajišťují načtení balíčku s makry tex4ht.sty bez nutnosti jeho použití v konvertovaném dokumentu.

Tyto skripty jsou ovšem neflexibilní, každé jejich spuštění provede trojnásobnou kompilaci dokumentu T<sub>E</sub>Xem. To zajistí správnou strukturu hypertextových odkazů a tabulek, ty totiž vyžadují několikanásobnou kompilaci pro svojí správnou funkci. V následujících krocích je dokument zpracován tex4ht a t4ht. Pokud dokument obsahuje například seznam literatury nebo zkratek, které jsou vytvářeny externími programy, je třeba zavolat nejdříve htlatex, poté požadovaný program a poté opět htlatex. V případě větších dokumentů může být čas potřebný pro kompilaci tímto způsobem poměrně dlouhý.

make4ht umožňuje tvorbu sestavovacích skriptů v jazyce *Lua*, ve kterých lze volat externí příkazy podle potřeby. S pomocí takzvaných *módů* lze ovlivnit pořadí kompilace pomocí přepínačů přímo z příkazové řádky. Například základní skript používaný make4ht podporuje *draft* mód, který spustí pouze jednu kompilaci dokumentu, místo obvyklých tří. Toho se dá využít pro zrychlení kompilace v případě, kdy se v dokumentu od poslední kompilace nezměnily křížové odkazy a pouze chceme získat rychlý náhled na jeho současnou podobu.

Původně byl make4ht součástí systému *TeX4ebook*, kde zajišťoval podporu pro sestavovací skripty, postupně se z něj však oddělil a v současné době plně nahradil staré skripty používané pro konverzi systémem *TeX4ht*. Kromě podpory pro sestavovací skripty také umožňuje snadný výběr TEXového engine použitého pro kompilaci, volbu výstupního formátu, podporu pro kódování Unicode ve výstupních souborech a další vlastnosti.

V současné době je podporován pouze LATEX, podpora pro PlainTEX je komplikovanější a ConTEXt podporován není. V následujícím textu se zaměříme pouze na LATEX.

### **Volby make4ht pro příkazovou řádku**

make4ht podporuje řadu přepínačů a voleb, které ovlivňují průběh kompilace a zpracování výstupních souborů. make4ht může být spuštěn tímto způsobem: make4ht [přepínače pro make4ht] soubor.tex "volby pro tex4ht.sty" \ "přepínače pro tex4ht" "přepínače pro t4ht" "přepínače pro TeX"

Tento komplikovaný způsob vychází z fungování htlatex a ostatních starých skriptů, které řešily nutnost předávání voleb pro všechny komponenty zapojené v kompilaci. Ve většině případů naštěstí není třeba této možnosti využívat, většinu vlastností, které poskytují tex4ht a t4ht lze vyžádat pomocí přepínačů pro make4ht.

Všechny přepínače, které make4ht podporuje, mají krátkou a dlouhou verzi. Krátké přepínače lze navíc spojovat dohromady. Následující dva příkazy jsou totožné:

## make4ht --lua --utf8 --mode draft clanek.tex make4ht -lum draft clanek.tex

Tento příkaz využije LuaL<sup>A</sup>T<sub>EX</sub> pro kompilaci, která proběhne pouze jednou díky využití *draft* módu, a výsledný dokument bude v textovém kódování utf-8. Volby pro přepínače jsou od nich odděleny mezerou.

Kromě přepínačů --lua, --utf8 a --mode existuje ještě řada dalších užitečných přepínačů:

**--config (-c)** konfigurační soubor pro *TeX4ht*. Umožňuje uživatelsky změnit značky vkládané do výstupních souborů.

**--build-file (-e)** sestavovací soubor.

#### **--output-dir (-d)** adresář, do kterého budou zkopírovány výstupní soubory.

--shell-escape (-s) použije volbu --shell-escape pro L<sup>AT</sup>EX, bude tedy možné spouštět z něj externí příkazy.

--xetex (-x) dokument bude kompilován pomocí XeLAT<sub>E</sub>Xu.

**--format (-f)** volba výstupního formátu a rozšíření.

Existují ještě další přepínače, ale tyto jsou nejužitečnější pro běžné využití.

### **Výstupní formáty a rozšíření**

*TeX4ht* podporuje širokou škálu formátů založených na xml, od xhtml přes odt až po DocBook a tei. Zájem uživatelů je však zaměřen prakticky pouze na varianty html a OpenDocument Format, který je podporován textovými procesory jako je LibreOffice nebo ms Word.

Přepínač --format tedy podporuje pouze následující formáty: html5, xhtml a odt (je třeba využít malá písmena). Přednastaveným formátem je HTML5. Ostatní formáty, jako je DocBook, lze vybrat pomocí volby pro tex4ht.sty:

### make4ht filename.tex "docbook"

V přepínači --format lze také načíst rozšíření. Rozšíření umožňují ovlivnit kompilaci bez nutnosti použít sestavovací skript. Seznam využitých rozšíření lze zapsat za název formátu, zapínají se pomocí znaku plus, pomocí znaku mínus lze rozšíření zakáza $\mathrm{t}^{1}.$  Následující příkaz využije příkaz  $\bm{\mathsf{h}}$ mL Tidy pro opravení některých běžných chyb ve vygenerovaném HTML souboru:

#### make4ht -f html5+tidy simple-example.tex

Dostupná jsou následující rozšíření:

**latexmk\_build** využije příkaz latexmk pro sestavení dokumentu. Ten se postará o volání externích příkazů, například pro tvorbu seznamu literatury.

tidy vyčistí HTML soubor pomocí příkazu tidy.

**dvisvgm\_hashes** efektivní generování obrázků pomocí příkazu dvisvgm. Dokáže využít více procesorových jader a vytváří pouze obrázky, které byly změněny

<sup>1</sup>Rozšíření lze zapnout i ze sestavovacího skriptu, takové rozšíření je poté možné vypnout z příkazové řádky.

nebo vytvořeny od poslední kompilace. Tím dochází ke znatelnému zrychlení kompilace.

- **common\_filters** a **common\_domfilters** vyčistění dokumentu pomocí filtrů. Filtrům se budeme věnovat dále v textu.
- **mathjaxnode** konverze matematického kódu ve formátu MathML do speciálního html za využití projektu *MathJax Node Page*<sup>2</sup> . Díky tomu lze zobrazit kvalitně matematiku i ve webových prohlížečích bez podpory MathML, bez nutnosti využít JavaScript.
- **staticsite** vytvoří dokument použitelný pro generátory statických stránek, jako je například *Jekyll*<sup>3</sup> . Ty jsou využitelné například pro tvorbu blogu.

Rozšíření je možné dále konfigurovat. Tím se dostáváme ke konfiguračnímu souboru a sestavovacím skriptům.

## **Konfigurační soubor pro make4ht**

make4ht podporuje sestavovací skripty v jazyce Lua. Jejich pomocí je možné volat externí příkazy v průběhu kompilace, předávat jim parametry, používat filtry na výstupní soubory, ovlivňovat konverzi obrázků nebo konfigurovat rozšíření.

Konfigurační soubor .make4ht je speciální sestavovací skript, který je načítaný automaticky a měl by obsahovat pouze obecné konfigurace. Oproti tomu normální sestavovací soubory mohou obsahovat konfigurace platné pro daný dokument. Konfigurační soubor může být umístěný v adresáři s dokumentem, nebo v jeho nadřazených adresářích. To je užitečné například pokud bychom tvořili blog, kde každý dokument je umístěný ve vlastním adresáři. V nadřazeném adresáři může být umístěný konfigurační soubor, který zajistí správné zpracování. Zde je drobný příklad:

```
filter settings "staticsite" {
 site_root = "output"
}
Make: enable_extension("common_domfilters")
if mode=="publish" then
  Make:enable_extension("staticsite")
 Make:htlatex {}
end
```
Tento konfigurační soubor nastavuje volbu site\_root pro rozšíření *staticsite* pomocí příkazu filter\_settings. Pomocí tohoto příkazu lze nastavit volby pro filtry, ale také rozšíření. Název filtru nebo rozšíření je oddělený od příkazu mezerou, poté následuje další mezerou oddělené pole, ve kterém lze nastavit volby

<sup>2</sup>https://github.com/pkra/mathjax-node-page/

<sup>3</sup>https://jekyllrb.com/

daného filtru. Oproti běžným konvencím příkazů v jazyce Lua zde nevyužíváme uvozovky jako u běžných funkcí!

Dalším použitým příkazem je Make:enable\_extension, který povolí rozšíření. V tomto případě je rozšíření common\_domfilters použito pro každou kompilaci, ovšem rozšíření staticsite pouze v módu *publish*, čehož je dosaženo podmínkou mode=="publish".

Příkaz Make:htlatex {} vynutí jednu kompilaci L<sup>A</sup>T<sub>F</sub>Xem.

Nyní lze spustit make4ht v módu *publish*:

## make4ht -um publish simple-example.tex

Bude vytvořen adresář *publish*, pokud již neexistuje, do kterého budou zkopírovány html a css soubory ve formátu *datum publikace-originální název*. Statické generátory většinou očekávají názvy souborů v tomto formátu, čímž se zajistí chronologické řazení stránek.

Výsledný html soubor může mít následující podobu:

```
---
time: 1544811015
date: '2018-12-14 18:10:47'
title: 'sample'
styles:
- '2018-12-14-simple-example.css'
meta:
- charset: 'utf-8'
---
```

```
<p>Sample document</p>
```
Hlavička dokumentu uzavřená mezi dvojicí --- obsahuje proměnné ve formátu yaml extrahované z html souboru, ze kterého zůstal pouze základní text. Statický generátor poté může vytvořit stránku na základě šablony a proměnných v hlavičce.

Toto byl pouze základní příklad, filtry a rozšíření mají mnohem širší možnosti nastavení, všechny volby jsou popsány v dokumentaci make4ht [2].

## **Sestavovací skripty**

V sestavovacích skriptech můžeme využívat stejné postupy jako v konfiguračním souboru, ale více zaměřené na konkrétní kompilovaný dokument. Příklad sestavovacího skriptu byl představen v předešlém článku [1, s. 95], ukážeme si zde tedy pouze novou vlastnost, kterou jsou dom filtry. Ty využívají možností knihovny Luaxml [3], která umožňuje zpracovávat xml soubory pomocí rozhraní *Document Object Model (DOM)*. Díky tomu lze snadno procházet elementy, upravovat je, vytvářet nebo odstraňovat.

```
Využití DOM filtrů si ukážeme na příkladu určeném pro LuaL<sup>AT</sup>EX:
\documentclass{article}
\begin{document}
Test {\itshape háčků}
\end{document}
```
Kvůli známé chybě při zpracování dvi souboru příkazem tex4ht bude vytvořen html soubor, kde každý znak s diakritikou bude umístěn v samostatném elementu:

```
<!--l. 4--><p class="noindent" >Test <span
class="rm-lmri-10">h</span><span
class="rm-lmri-10">á</span><span
class="rm-lmri-10">čk</span><span
class="rm-lmri-10">ů</span> </p>
```
Následující sestavovací soubor toto napraví pomocí vestavěného dom filtru *joincharacters*. Navíc změníme atribut *class* všech elementů <p> na hodnotu *mypar*, abychom si ukázali práci s DOM rozhraním:

```
local domfilter = require("make4ht-domfilter")
```

```
local function domsample(dom)
  -- následující příkaz projde
  -- všechny elementy <p>
  for . par in ipairs(dom:query selector("p")) do
    -- nastavit atribut "class"
   par:set_attribute("class", "mypar")
  end
 return dom
end
```

```
local process = domfilter({"joincharacters", domsample})
Make:match("html$", process)
```
Skript využívá standardní funkci jazyka Lua require k načtení knihovny make4ht-domfilter. To vytvoří funkci domfilter, která má jako parametr seznam dom filtrů, které se mají vykonat. Každé volání funkce domfilter vytvoří další funkci, která může být využita jako parametr pro funkci Make:match. Parametry v poli mohou být buď název existujícího dom filtru, nebo funkce definovaná v sestavovacím souboru. Funkce process bude spuštěna na každém souboru jehož název končí na html.

Výsledný HTML soubor nyní neobsahuje nadbytečné elementy <span> a element <p> má hodnotu atribut *class* nastavenu na *mypar*:

```
\langle -1. 3 -\rangle class='mypar'>
Test <span class='rm-lmri-10'>háčků</span>
</p>
```
## **Konfigurace TeX4ht**

Od make4ht nyní přejděme ke konfiguraci *TeX4ht* jako takového. Značky výstupního formátu vkládané do dokumentu jsou plně konfigurovatelné pomocí několika mechanismů. Nejjednodušší je využití voleb balíčku tex4ht.sty, větší možnosti nastavení nabízí konfigurační soubor a nejpokročilejší pak *4ht* soubory.

Při kompilaci T<sub>E</sub>Xového souboru pomocí make4ht nebo jiného kompilačního skriptu se ještě před načtením samotného dokumentu načte balíček tex4ht.sty. Volby balíčku jsou získány z argumentů kompilačního skriptu. Díky tomu není třeba vkládat balíček tex4ht.sty v samotném dokumentu.

Mechanismus načítání souborů je upraven tak, aby se každý načítaný soubor registroval do *TeX4ht*. Pro některé balíčky *TeX4ht* také obsahuje kód, který zabraňuje jejich načítání, nebo okamžitě předefinovává některá makra. To je nezbytné pro balíčky, které jsou s *TeX4ht* nekompatibilní, jako je například *Fontspec*.

Po vykonání *preamble* dokumentu se načítají konfigurační soubory pro balíčky detekované při jejím zpracování. Tyto soubory mají název jméno souboru bez přípony + .4ht. Jejich hlavní funkcí je vkládat konfigurovatelná makra, takzvané háčky, do příkazů poskytovaných balíčkem. Obecně je lepší makra nepředefinovávat, ale pouze záplatovat pomocí příkazů, které pro tento účel *TeX4ht* poskytuje.

Po zpracování konfiguračních souborů pro balíčky se načítají konfigurační soubory výstupního formátu. Ty definují obsah konfiguračních maker, háčků. Především se do nich vkládají značky výstupního formátu, ale mohou obsahovat libovolné příkazy. Je možná také podmíněná konfigurace na základě voleb balíčku tex4ht.sty. Každý konfigurační soubor výstupního formátu může testovat libovolnou volbu, z čehož vyplývá, že neexistuje jejich konečný seznam a pro každý formát existují jiné volby.

#### **Volby balíčku tex4ht.sty**

Protože se nedoporučuje vkládat balíček tex4ht.sty přímo do dokumentu, je možné předat mu volby jiným způsobem. Nejjednodušším je pomocí argumentu pro kompilační skript. Vždy je to argument následující po názvu dokumentu:

## make4ht filename.tex "mathml,mathjax"

Volby použité v tomto případě jsou *mathml* a *mathjax*. Další možností předání voleb je předání pomocí příkazu \Preamble v soukromém konfiguračním souboru, který si ukážeme v další sekci.

Jak již bylo řečeno, neexistuje konečný seznam voleb, každý výstupní formát může podporovat jejich libovolné množství.

Můžeme si ovšem ukázat některé volby, které se týkají matematických výstupů v html. Normální konfigurace pro matematická prostředí produkuje směs formátovaného textu a obrázků pro složitější výstupy, které nejdou snadno vytvořit pomocí html elementů. Někdy tato vlastnost nevypadá dobře. Jako alternativu lze použít obrázky pro veškerý matematický obsah. Toho lze dosáhnout pomocí voleb *pic-m* pro inline matematiku a *pic-název prostředí* pro matematická prostředí, například *pic-align*.

Normálně jsou obrázky vytvářeny ve formátu png. Vyšší kvality lze dosáhnout s využitím vektorového formátu svg. Ten může být vynucen pomocí volby *svg*.

Dokumentace *TeX4ht* je poměrně spartánská. Obsáhlejší informace o konfiguraci příkazů lze nalézt v log souboru vytvořeném při kompilaci dokumentu s pomocí volby *info*.

Volby uvedené v prvním příkladu, *mathml* a *mathjax* poskytují obecně nejlepší výstup matematického obsahu. Značkovací jazyk MathML umožňuje zakódovat matematické informace, jeho podpora ve webových prohlížečích je však špatná. S využitím knihovny *MathJax*<sup>4</sup> je možné jej zobrazit ve všech moderních prohlížečích s podporou jazyka JavaScript.

Samotná volba *mathjax* bez *mathml* úplně vypne zpracování matematiky při kompilaci, veškerý matematický obsah zůstane v HTML dokumentu jako TEXová makra. *MathJax* poté dokument zpracuje a vykreslí matematiku správným způsobem. Nevýhodou tohoto způsobu je, že *MathJax* nepodporuje všechny balíčky a uživatelské příkazy.

## **Soukromý konfigurační soubor**

Pomocí soukromého konfiguračního souboru je možné vkládat vlastní obsah do konfiguračních háčků. Tento soubor má zvláštní strukturu:

```
...Definice v~preamble...
\Preamble{volby pro tex4ht.sty}
... Normální konfigurace ...
\begin{document}
... Konfigurace pro hlavičku \HTML{} souboru
\EndPreamble
```
Příkazy \Preamble, \begin{document} a \EndPreamble musí být v konfiguračním souboru obsaženy. Cesta k souboru může být předána *make4ht* pomocí parametru -c:

```
make4ht -c myconfig.cfg filename.tex
```
Pokud konfigurační soubor není uložený v aktuálním pracovním adresáři, je nutno použít plnou cestu k souboru.

Existuje několik konfiguračních příkazů. Nejdůležitějším je \Configure, který nastavuje běžné konfigurace, dalšími jsou například \ConfigureEnv pro nastavení prostředí, nebo \ConfigureList pro seznamy.

<sup>4</sup>https://www.mathjax.org/

Příkaz \HCode se používá pro vkládání značek výstupního formátu. Součástí jeho argumentu může být příkaz \Hnewline pro vložení zalomení řádku. Instrukce \Css vloží kód pro kaskádové styly do css souboru.

Následující ukázka použije element <em> pro příkaz \textit:

## \Configure{textit}{\HCode{<em>}\NoFonts}{\EndNoFonts\HCode{</em>}}

Příkaz \Configure podporuje variabilní počet argumentů, záleží na definici háčků, kolik argumentů je potřeba. Prvním argumentem je vždy název konfigurace, další argumenty poté vkládají kód do háčků. V typickém případě vyžaduje konfigurace dva háčky – jeden umístí kód před začátek příkazu, druhý za jeho konec. Tak je tomu v případě konfigurace pro textit. Název konfigurace se může shodovat s názvem konfigurovaného příkazu, jako v tomto případě, ale vždy záleží na konfiguračním *4ht* souboru pro daný balíček, jaký název použije.

Příkaz \NoFonts zakáže vkládání formátovacích elementů při zpracování dvi souboru. tex4ht vkládá automaticky tyto elementy při změně písma. Díky tomu je možné vytvořit základní formátování i pro nepodporované příkazy bez konfigurací, ovšem pro konfigurované příkazy je toto zbytečné.

Komplikovanou problematikou jsou odstavce. *TeX4ht* je někdy vkládá na nevhodná místa. Týká se to především konfigurací prostředí, která mohou obsahovat několik odstavců a celý svůj obsah umísťují do jednoho elementu. Může se stát, že počáteční značka odstavce je umístěna před začátkem tohoto elementu, správně by ovšem měla následovat až po něm. Pro tento případ existují příkazy \IgnorePar, který zabrání vložení značky pro následující odstavec, a \EndP, který vloží zavírací značku pro předešlý odstavec. Existuje více příkazů pro práci s odstavci, ale tyto jsou nejdůležitější.

V následujícím příkladu použijeme hypotetické prostředí rightaligned, které by mělo být umístěno v elementu <article>.

## \ConfigureEnv{rightaligned} {\HCode{<section class="right">}} {\HCode{</section>}}{}{}

Příkaz \ConfigureEnv očekává pět parametrů, prvním je název konfigurovaného prostředí, druhým je kód vložený na začátku prostředí a třetím kód vložený na jeho konci. Zbylé dva argumenty se používají pouze pokud je konfigurované prostředí založeno na seznamu, ve většině případů mohou zůstat prázdné. html kód vytvořený touto konfigurací může vypadat následovně:

```
<p class="indent" > <section class="right">
...
```
## </p><p class="indent></section>

Tento kód je nevalidní, protože ukončovací značka pro element <p> je umístěna na špatné úrovni zanoření. Nevalidní kód může způsobit přerušení běhu dom filtrů a jiných nástrojů, které zpracovávají výsledné xml soubory. Této situaci je třeba předcházet.

Správná konfigurace je poněkud komplikovanější:

\ConfigureEnv{rightaligned}

```
{\ifvmode\IgnorePar\fi\EndP\HCode{<section class="right">}\par}
{\ifvmode\IgnorePar\fi\EndP\HCode{</section>}}{}{}
```
V tomto případě řídíme vkládání značek pro odstavce sami a výsledek je v pořádku:

```
<section class="right">
\leftarrow --1. 9-->\leftarrow class="indent" >
...
```
</p></section>

V konfiguracích můžeme také vyžádat konverzi části dokumentu na obrázek. Toho se dá docílit pomocí příkazů \Picture\*, respektive \Picture+. Rozdíl mezi nimi je ten, že první zpracovává svůj obsah jako vertikální box. V každém případě se obsah mezi těmito příkazy a ukončovacím příkazem \EndPicture převede na obrázek.

Těchto příkazů lze využít například pro konverzi složitější matematiky nebo diagramů, ale čistě technicky podporují veškerý obsah, který dokáže zpracovat použitý konvertor z dvi do obrazových souborů, typicky *Dvipng* nebo *Dvisvgm*.

```
Následující příklad vytvoří obrázek pro text obsažený v prostředí topicture:
\documentclass{article}
\newenvironment{topicture}{\bfseries}{}
\begin{document}
\begin{topicture}
Obsah tohoto prostředí by měl být zobrazen jako obrázek
\end{topicture}
\end{document}
   Konfigurace pro prostředí topicture využije příkazu \Picture*:
```
\ConfigureEnv{topicture}{\Picture\*{}}{\EndPicture}{}{}

# **Závěr**

Možnosti konfigurace *TeX4ht* jsou rozsáhlé, v předešlém textu jsme se dotkli pouze základů, které by však měly vystačit pro řešení nejběžnějších otázek, které uživatelé tohoto systému řeší. Vynechali jsme také ukázky, jakým způsobem lze přidat konfiguraci pro nový LATEXový balíček. Tato témata by vydala na rozsáhlé samostatné články.

Díky sestavovacímu systému make4ht je použití celého systému snazší a efektivnější než tomu bylo v minulosti.

V současné době probíhá za finanční podpory poskytnuté *Českoskovenským sdružením uživatelů TEXu* tvorba nové dokumentace pro *TeX4ht*, kde budou

témata tohoto článku probrána do větší hloubky, spolu s konkrétními příklady užití.

# **Odkazy**

- [1] HOFTICH, Michal. Elektronické knihy a systém TeX4ebook. *Zpravodaj Československého sdružení uživatelů TEXu*. 2016, roč. 26, č. 1–4, s. 94–105. Dostupné také z: http://bulletin.cstug.cz/doi.php/10.5300/2016- 1-4/94.
- [2] HOFTICH, Michal. *The Make4ht package: A build system for tex4ht* [online]. 2018. Verze 0.2c [cit. 2018-12-14]. Dostupné z: http://www.ctan.org/ pkg/make4ht.
- [3] HOFTICH, Michal. *The Luaxml package: Lua library for reading and serialising XML files* [online]. 2018. 0.1g [cit. 2018-12-14]. Dostupné z: http: //www.ctan.org/pkg/luaxml.

# Summary: L<sup>A</sup>T<sub>E</sub>X to Web Publishing using TeX4ht

The article gives overview of the current state of development of TeX4ht, LATEX to xml convertor. It introduces make4ht, a build system for TeX4ht as well as basic ways how to configure TeX4ht.

**Keywords:** TeX4ht, html

*Michal Hoftich*